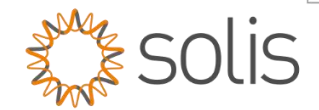

# Standard Operating Procedure

# S6 5K to 8K Pro Quick Setup Guide version 1.2

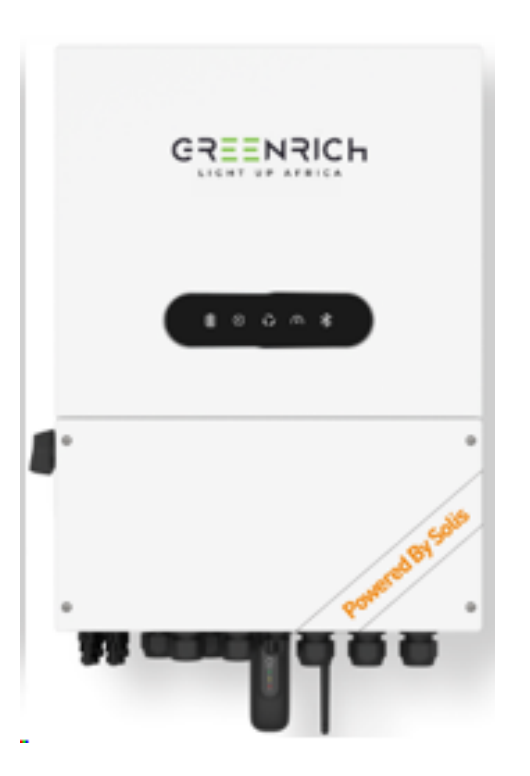

#### **Overview**

The Quick Setup Guide is a step-by-step guide on setting up and commissioning a standard single inverter deployment for the S6 Pro Hybrid inverter range.

**Step 1** - Bluetooth Inverter Connection Logging into the inverter locally with Bluetooth for Quick Setup

**Step 2** - Quick Setup the Inverter

**Made by Ginlong Technologies Stock Code: 300763.5** 

w: solisinverters.com e: saservice@solisinverters.com 日 9 面

### Method

#### Bluetooth Inverter Connection

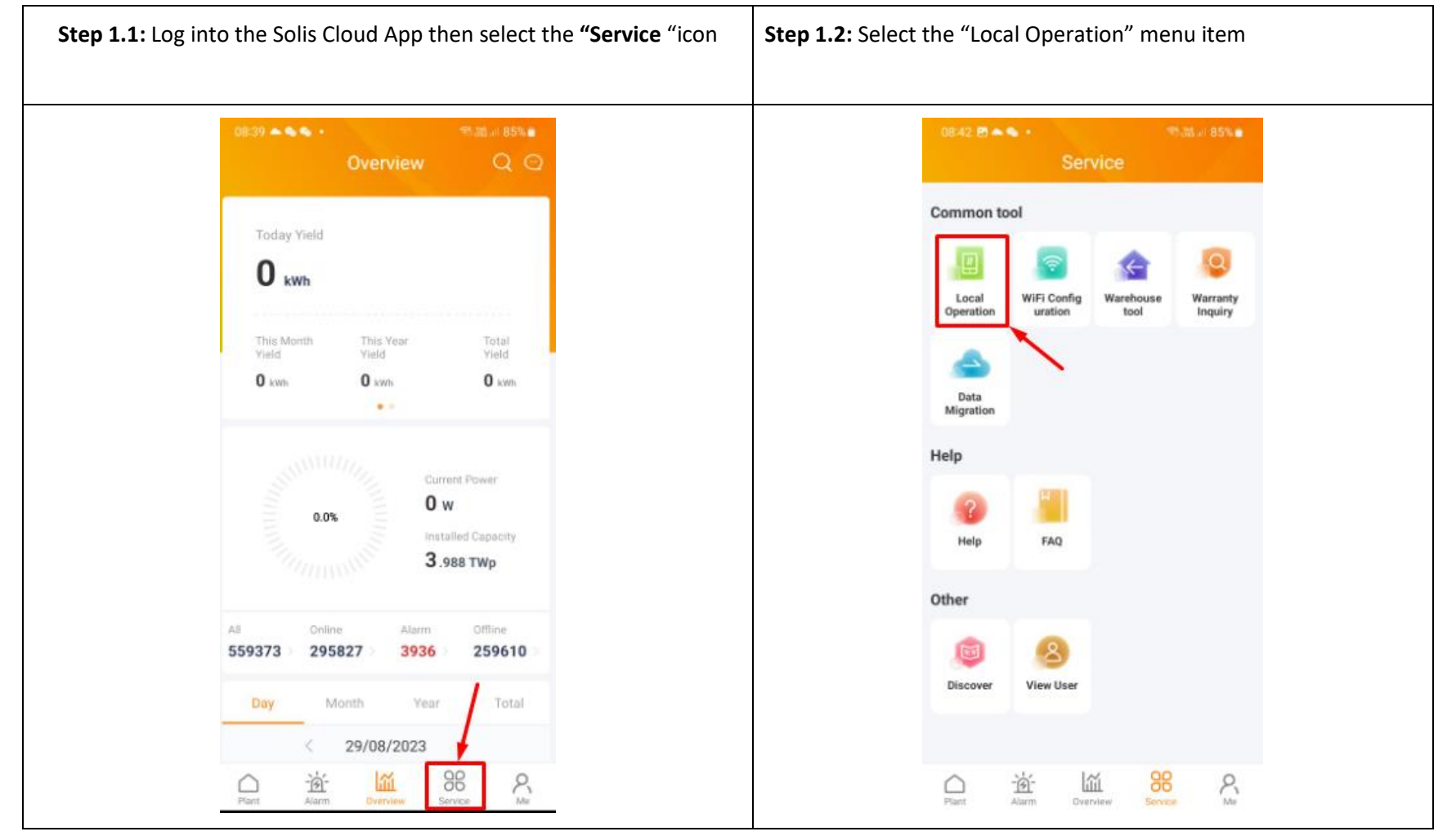

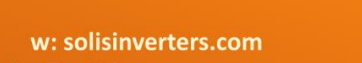

**SAME SOLIS** 

Made by Ginlong Technologies Stock Code: 300763.SZ

e: saservice@solisinverters.com ■ ♥ ■

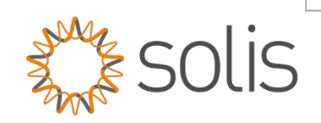

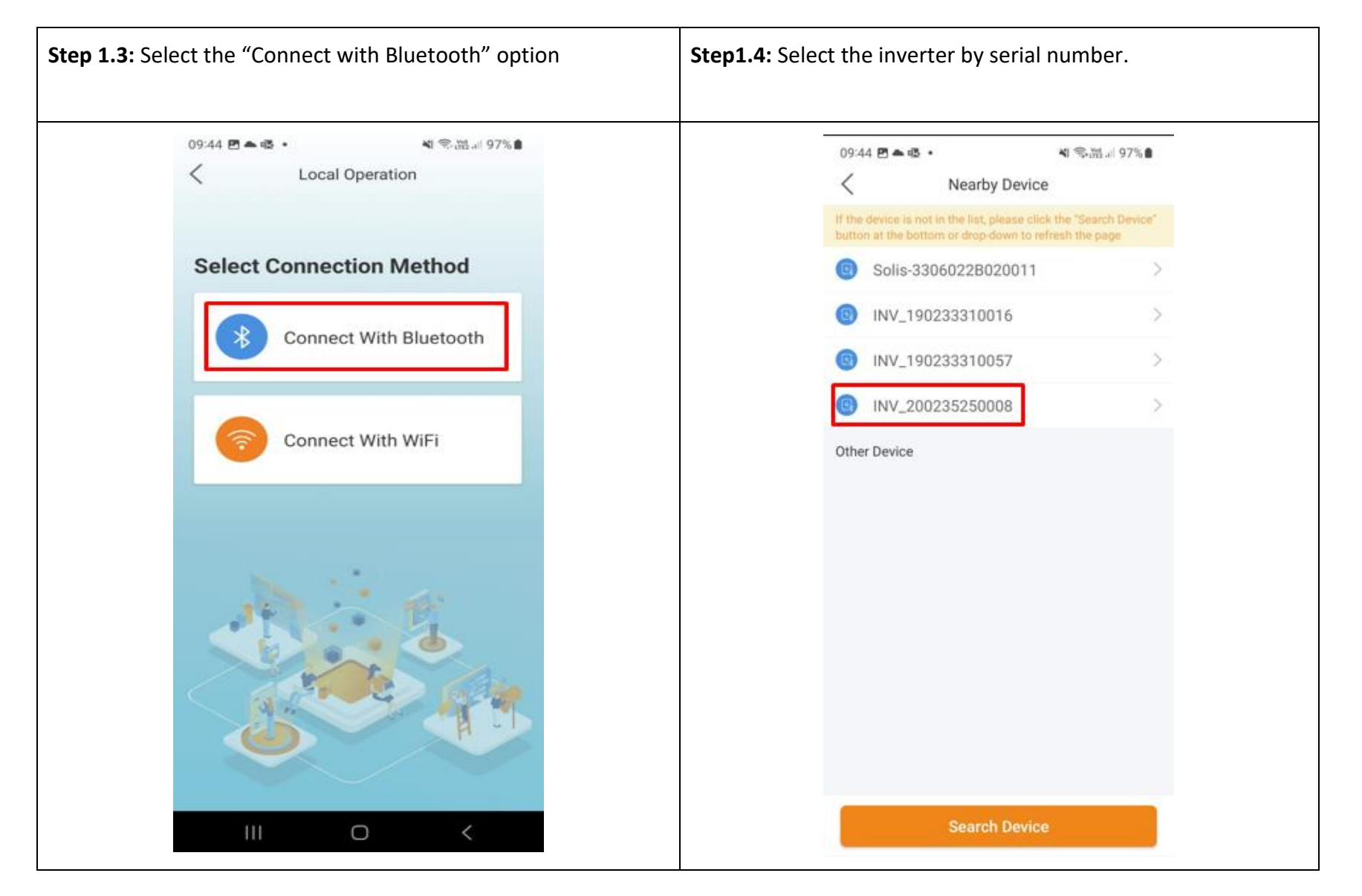

w: solisinverters.com e: saservice@solisinverters.com ■ ♥ ■

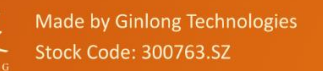

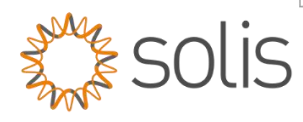

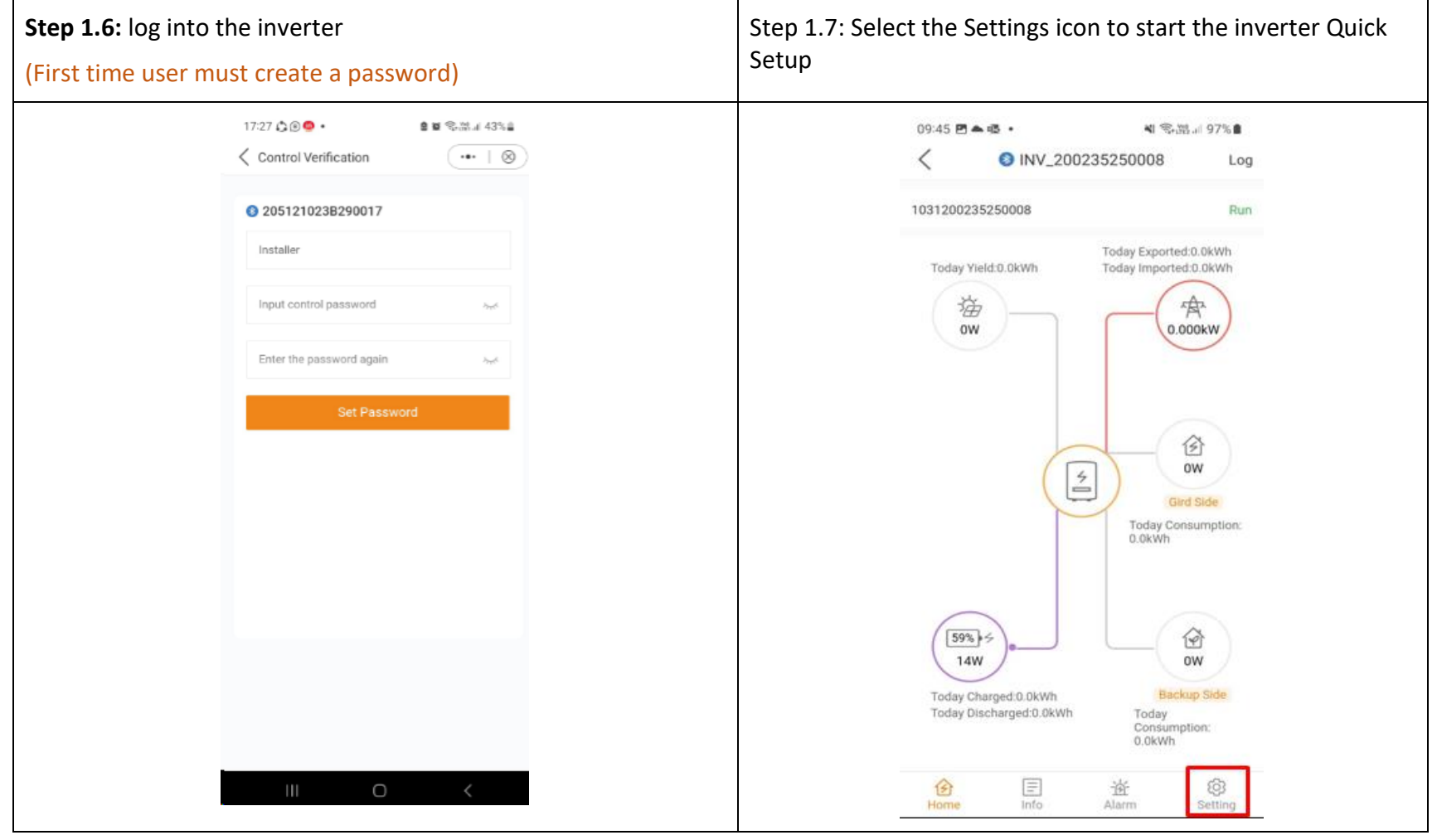

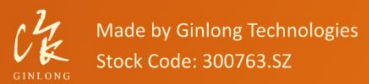

w: solisinverters.com e: saservice@solisinverters.com ■ ソ 面

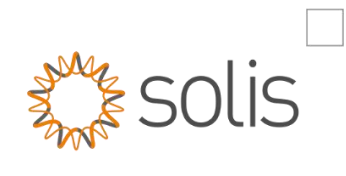

# Quick Setup the Inverter

Made by Ginlong Technologies

Stock Code: 300763.SZ

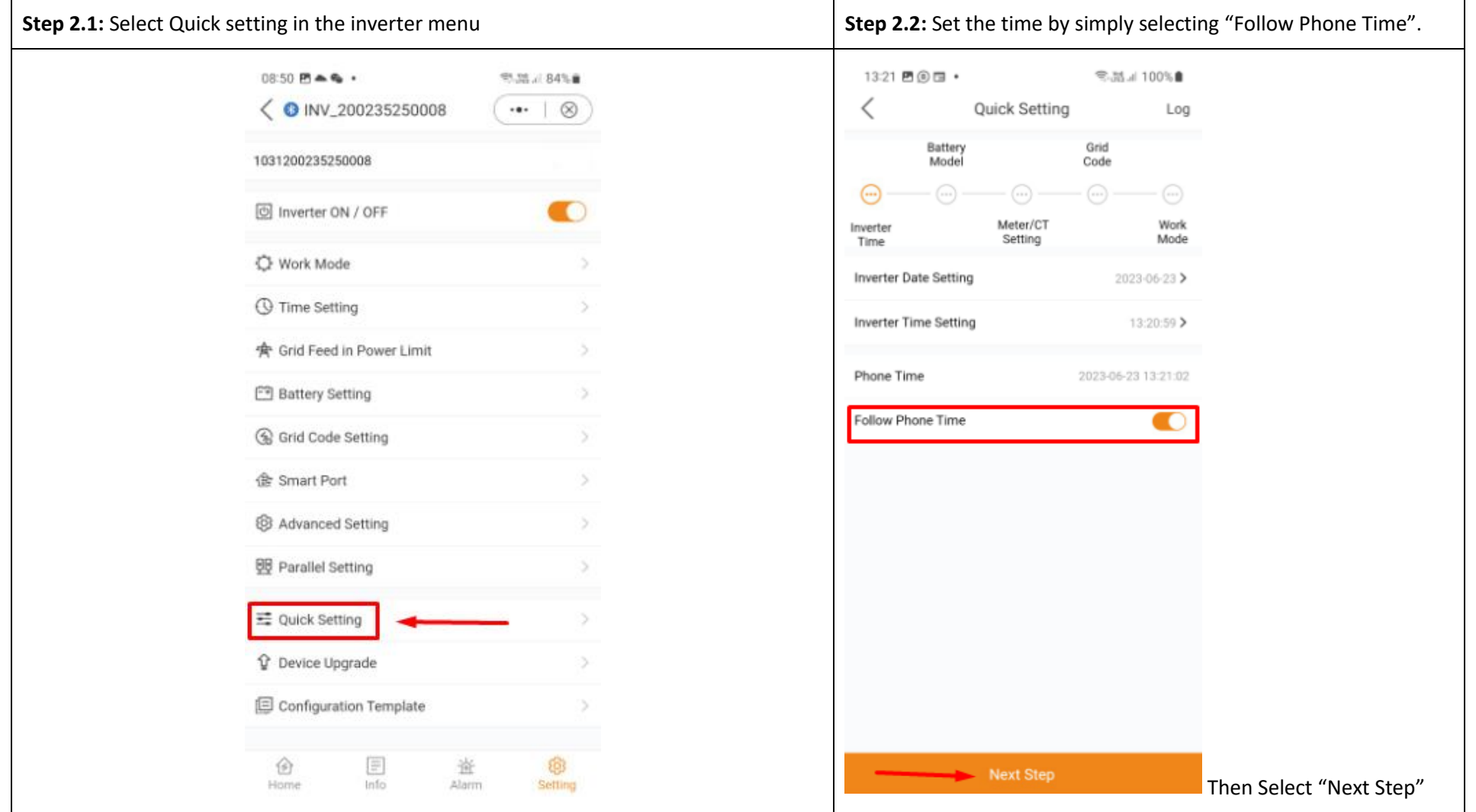

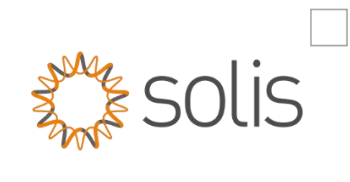

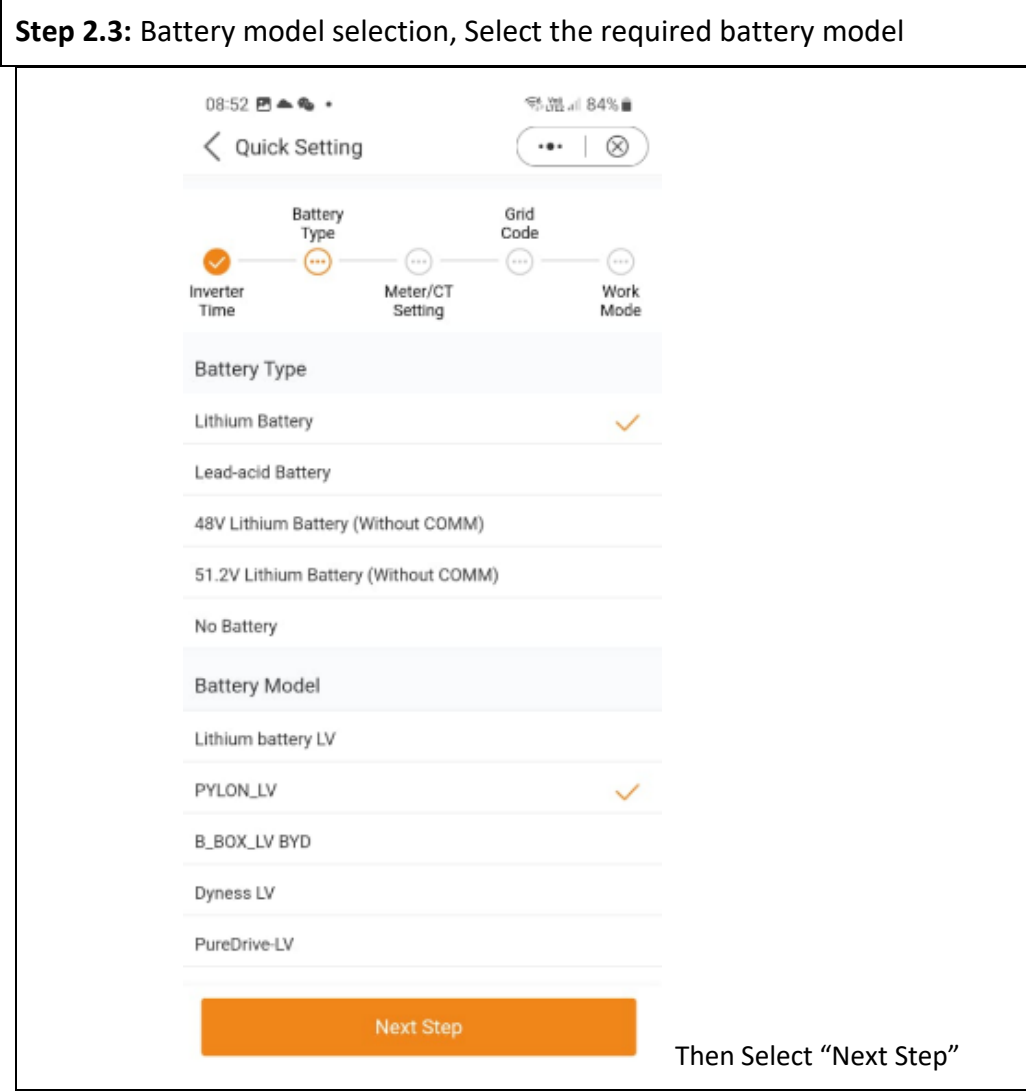

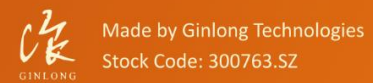

w: solisinverters.com e: saservice@solisinverters.com ■ ♥ ■

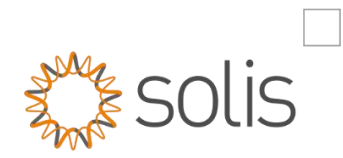

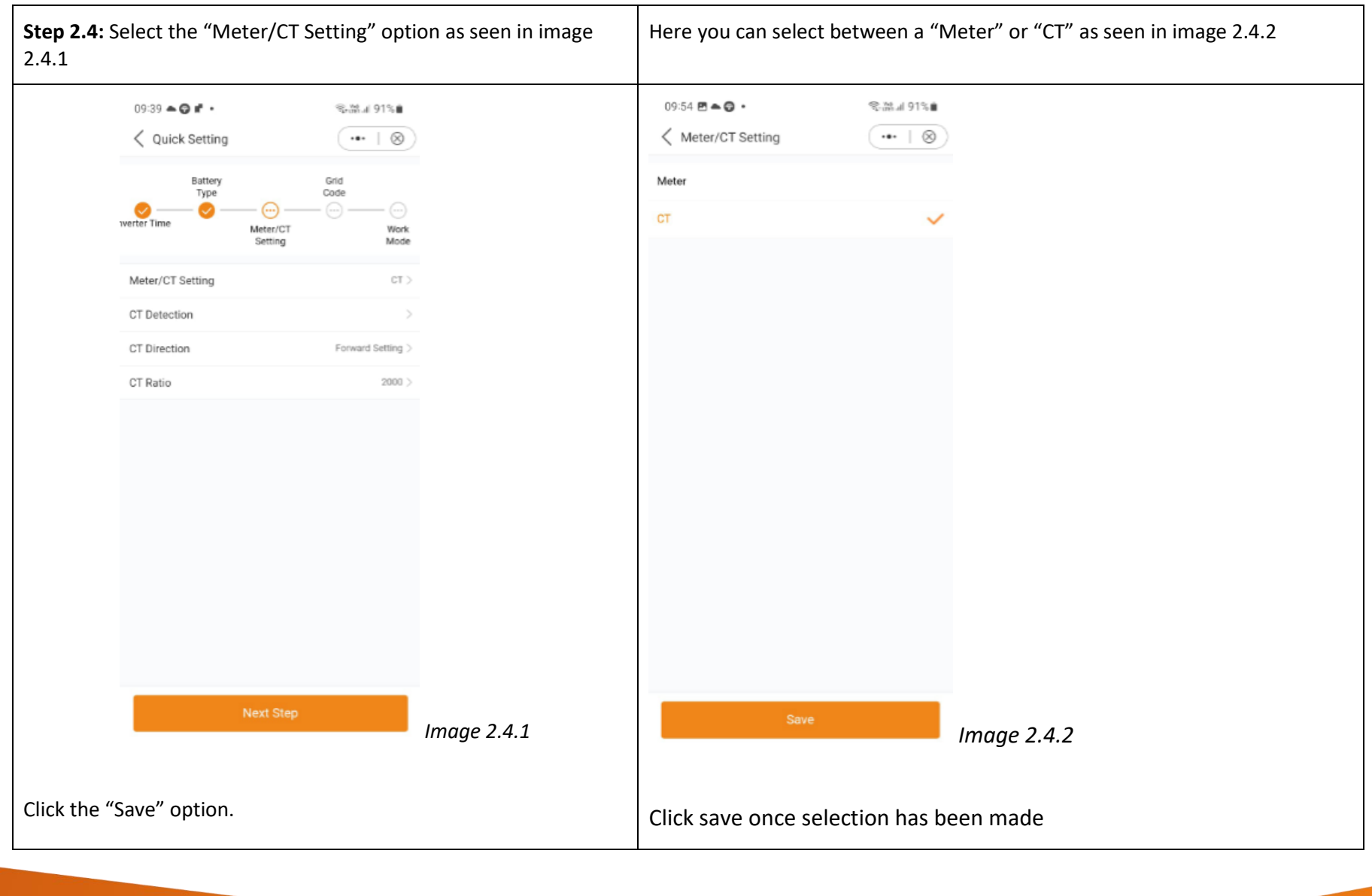

Made by Ginlong Technologies Stock Code: 300763.SZ

 $U_K^2$ 

w: solisinverters.com e: saservice@solisinverters.com ■ ソ 面  $\Gamma$ 

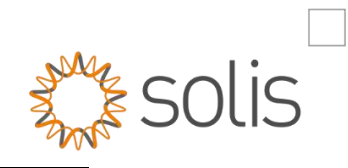

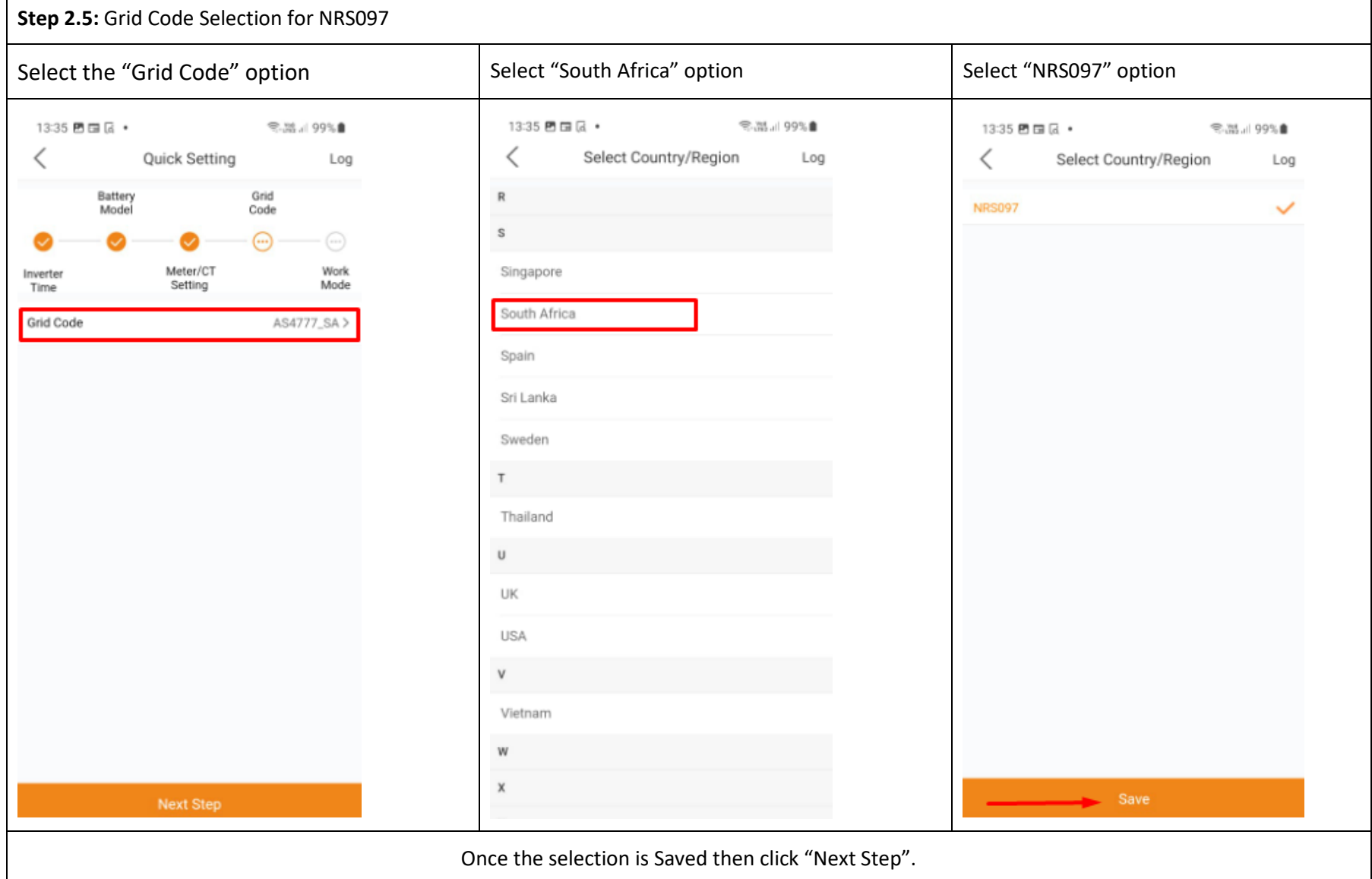

 $\iota$ 

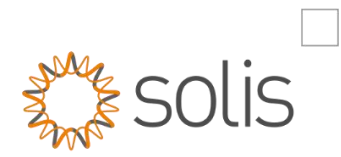

## Step 2.6: Work Mode

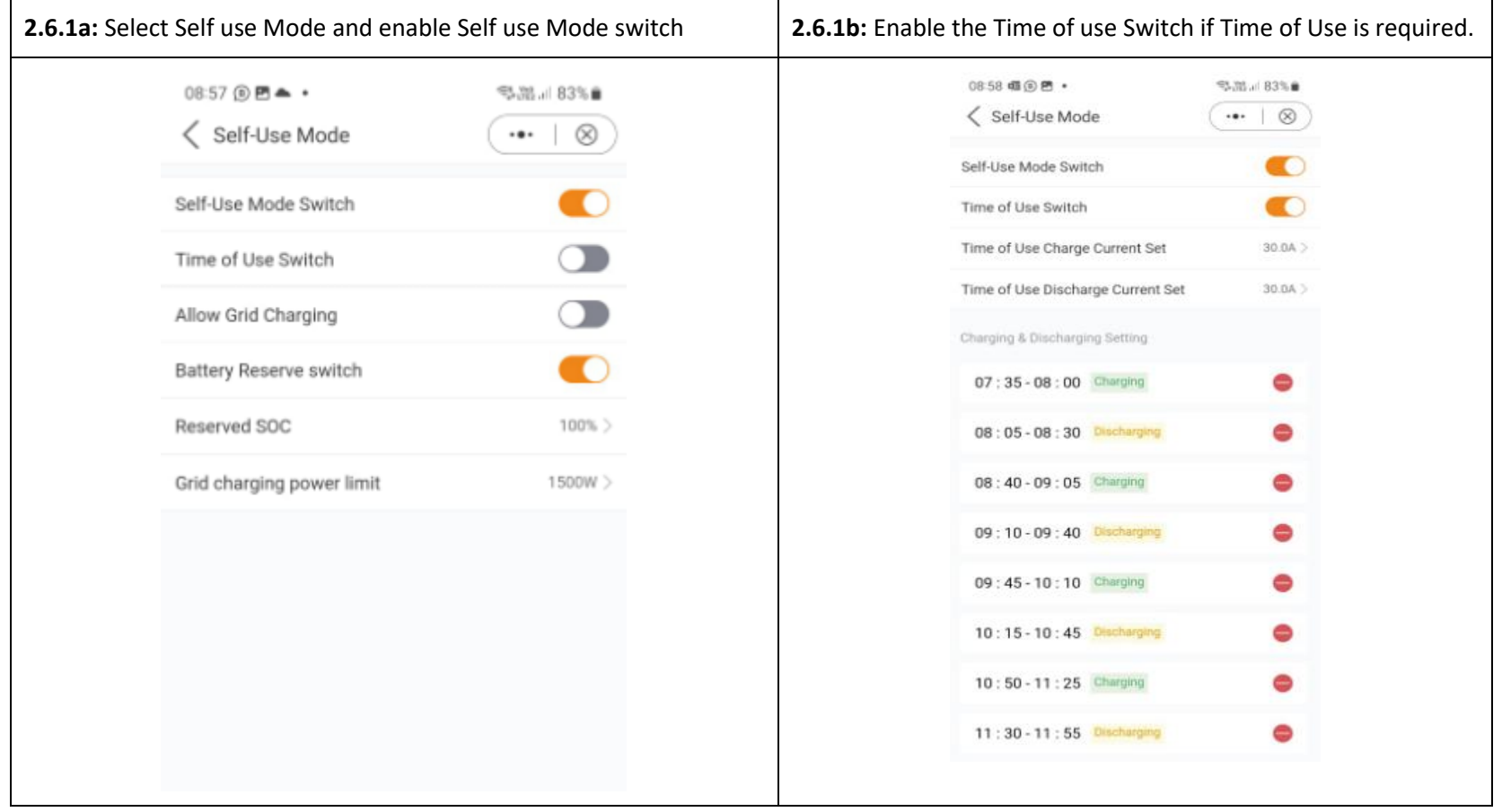

#### **Step 2.6.2**

- Allow Grid Charge can also be selected as seen below (1), if required.
- Reserve Battery Switch can be switched on if you require the need to reserve the SOC at a certain percentage
- Battery Reserve (3) the reserve percentage is the SOC set for reserve for when in back up mode.
- Grid Charging Power Limit (4), you can set the watt rate the grid must charge the battery.

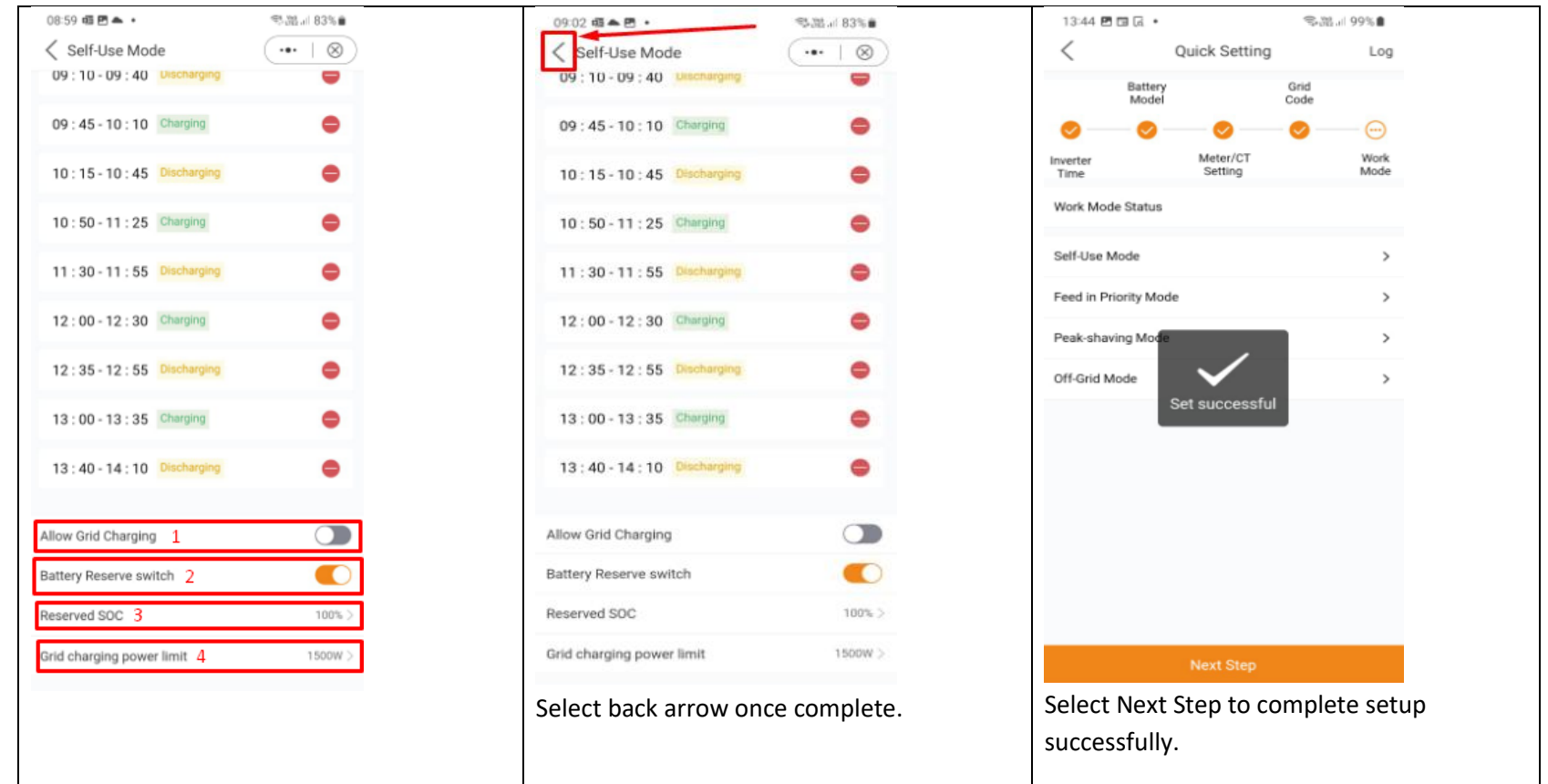

-THE END-

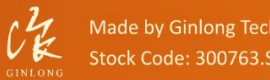

Bankable, Reliable, Local.

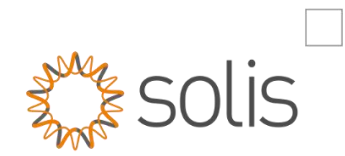

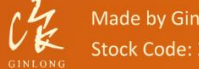

Made by Ginlong Technologies Stock Code: 300763.SZ

w: solisinverters.com e: saservice@solisinverters.com ■ ソ 面